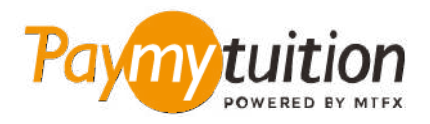

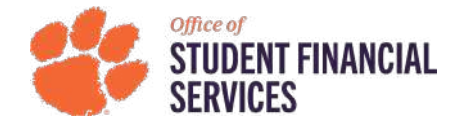

# **كيف تسدد دفعتك**

**ً آمن ً ا ورسيع ً ا ومريحا. اتبع الخطوات البسيطة أدناه إلمتام الدفع الخاص بك PayMyTuition يعد دفع الرسوم الدراسية باستخدام**

**أدخل اسم مؤسستك**

ثم أدخل مبلغ الدفع والبلد ، **University Clemson** من القامئة املنسدلة ، حدد أكادميية .**com.paymytuition** انتقل إىل الذي تدفع منه

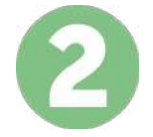

### **حدد طريقة الدفع**

راجع خيارات الدفع املتاحة وحدد طريقة الدفع املفضلة لديك. تشمل خيارات الدفع التحويالت املرصفية وبطاقات الخصم .الائتمان بعملتك المحلية ومدفوعات المحفظة الإلكترونية وخيارات محلية أخرى

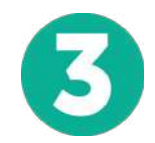

#### **أدخل التفاصيل الخاصة بك**

أدخل بعض المعلومات الأساسية مما في ذلك رقم الطالب الخاص بك. سنقوم بتضمين هذه المعلومات مع دفعتك لتسهيل التعرف عىل دفعتك بواسطة فريق University Clemson.

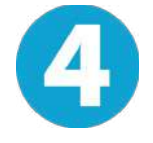

# **دفع املبلغ الخاص بك**

.عرب طريقة الدفع التي اخرتتها **PayMyTuition** اتبع التعليامت املقدمة إلرسال أموالك إىل

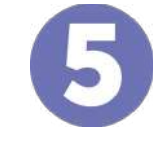

# **تتبع وتأكيد**

الخاصة بك يف أي وقت. تلقي رسائل نصية **PayMyTuition** تتبع مدفوعاتك عن طريق تسجيل الدخول إىل لوحة تحكم وتحديثات حالة الربيد اإللكرتوين وتأكيدات مبوعد استحقاق دفعك SMS قصرية

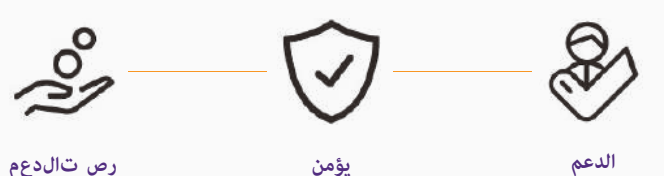

**Paymytuition** الواليات املتحدة وكندا طويل القامة مجانا : 1.855.663.6839 ةيلحملا ةدحتملا تايالولا : + 201.209.1939 كندا املحلية : + 905.305.9053 support@paymytuition.com : بريد الالكترونى www.paymytuition.com : الويب

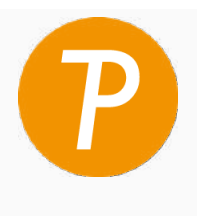